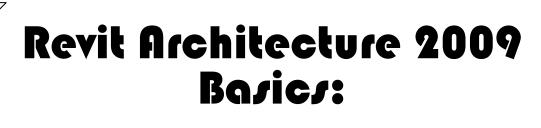

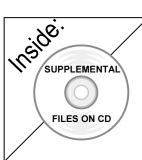

## from the Ground Up

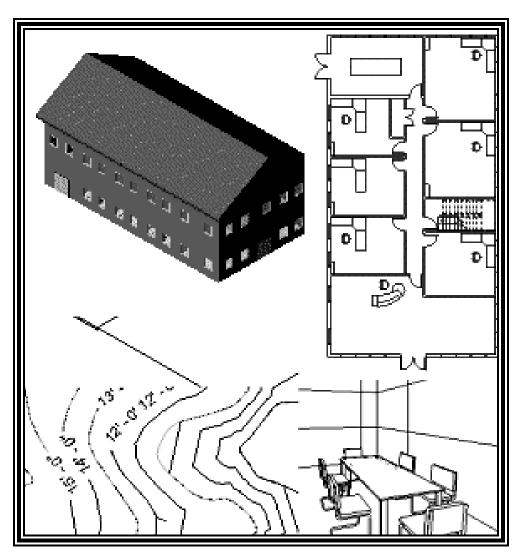

**Elise Moss** 

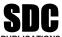

Schroff Development Corporation www.schroff.com

Better Textbooks. Lower Prices.

## TABLE OF CONTENTS

| Preface                                                           | i     |
|-------------------------------------------------------------------|-------|
| Acknowledgements                                                  | ii    |
| Table of Contents                                                 | iii   |
| Lesson 1                                                          |       |
| The Revit Interface<br>Exercise 1-1                               |       |
| Using the Steering Wheel & View Cube                              | 1-7   |
| Exercise 1-2<br>Using Resize                                      | 1-11  |
| Exercise 1-3                                                      |       |
| Working with Groups                                               | 1-14  |
| Exercise 1-4                                                      |       |
| Using Demolish                                                    | 1-19  |
| Exercise 1-5<br>Using Align and Move                              | 1-20  |
| Exercise 1-6                                                      | 1-20  |
| Setting File Locations                                            | 1-49  |
| Exercise 1-7                                                      |       |
| Setting Up Phases                                                 | 1-50  |
| Quiz 1                                                            | Q 1-1 |
| Lesson 2                                                          |       |
| Site Plans                                                        |       |
| Exercise 2-1                                                      | 2.1   |
| Creating a Toposurface using Pick Points<br>Exercise 2-2          | 2-1   |
| Creating a Toposurface Using AutoCAD Data                         | 2-8   |
| Exercise 2-3                                                      |       |
| Placing Contour Labels                                            | 2-10  |
| Exercise 2-4                                                      | 0.1.4 |
| Placing Property Lines Using Bearing and Distance<br>Exercise 2-5 | 2-14  |
| Placing Property Lines Using Sketch                               | 2-17  |
| Exercise 2-6                                                      | 21,   |
| Tag Property Lines                                                | 2-19  |
| Quiz 2                                                            | Q 2-1 |
| Quiz 2                                                            | Q 2-1 |

| Lesson 3<br>Mass Elements                  |       |
|--------------------------------------------|-------|
| Exercise 3-1<br>Adding a Level             | 3-2   |
| Exercise 3-2                               | 5-2   |
| Adding Mass Elements                       | 3-4   |
| Exercise 3-3                               | 2.7   |
| Modifying Mass Elements<br>Exercise 3-4    | 3-7   |
| Creating Wall By Face                      | 3-12  |
| Exercise 3-5                               |       |
| Adding Doors and Windows                   | 3-14  |
| Additional Projects                        | Р 3-1 |
| Quiz 3                                     | Q 3-1 |
| Lesson 4                                   |       |
| Floor Plans<br>Exercise 4-1                |       |
| Placing a Grid                             | 4-1   |
| Exercise 4-2                               | 7-1   |
| Placing Walls                              | 4-7   |
| Exercise 4-3                               |       |
| Wall Properties                            | 4-11  |
| Exercise 4-4                               | 4 10  |
| Add Level 1 Interior Walls<br>Exercise 4-5 | 4-19  |
| Ad Level 2 Interior Walls                  | 4-20  |
| Exercise 4-6                               | 120   |
| Add Doors                                  | 4-25  |
| Exercise 4-7                               |       |
| Adding Stairs                              | 4-27  |
| Exercise 4-8                               | 4 22  |
| Adding a Floor Landing<br>Exercise 4-9     | 4-33  |
| Adding a Railing                           | 4-35  |
| Exercise 4-10                              | 100   |
| Modifying the Floor Plan – Skills Review   | 4-37  |
| Exercise 4-11                              |       |
| Defining a 2-hr Wall                       | 4-42  |
| Exercise 4-12<br>Adding on Elevator        | 4-43  |
| Adding an Elevator<br>Exercise 4-13        | 4-43  |
| Accessing the Revit Web Content Library    | 4-50  |
| Exercise 4-14                              | 100   |
| Load Family                                | 4-54  |
| Exercise 4-15                              |       |
| Mirror Components                          | 4-56  |
| Exercise 4-16                              |       |
| Copying Lavatory Layouts                   | 4-58  |

| Exercise 4-17                                         |       |
|-------------------------------------------------------|-------|
| Adding Windows                                        | 4-62  |
| Exercise 4-18                                         |       |
| Adding a Curtain Wall                                 | 4-64  |
| Exercise 4-19<br>Elecer Plen Levent                   | 4-69  |
| Floor Plan Layout<br>Exercise 4-20                    | 4-09  |
| Creating Shared Parameters                            | 4-72  |
| Exercise 4-21                                         |       |
| Adding Shared Parameters to Families<br>Exercise 4-22 | 4-78  |
| Creating a Custom Door Schedule                       | 4-82  |
| Exercise 4-23                                         | 1.0.6 |
| Creating a Custom Window Schedule<br>Exercise 4-24    | 4-86  |
| Adding Schedules and Symbols                          | 4-90  |
| Exercise 4-25                                         |       |
| Find and Replace Families                             | 4-92  |
| Additional Projects                                   | P 4-1 |
| Quiz 4                                                | Q 4-1 |
|                                                       |       |
| Lesson 5<br>Roof Plans                                |       |
| Exercise 5-1                                          |       |
| Creating a Roof Using Footprint                       | 5-2   |
| Exercise 5-2                                          |       |
| Modifying a Roof                                      | 5-6   |
| Exercise 5-3                                          | 5 0   |
| Creating a Roof By Face<br>Exercise 5-4               | 5-8   |
| Adding Skylights                                      | 5-12  |
| Exercise 5-5                                          | •     |
| Creating a Gable                                      | 5-14  |
| Exercise 5-6                                          | 5.01  |
| Creating a Roof Plan                                  | 5-21  |
| Quiz 5                                                | Q 5-1 |
| Lesson 6                                              |       |
| Elevations & Plans                                    |       |
| Exercise 6-1                                          |       |
| Creating Elevation Documents                          | 6-1   |
| Exercise 6-2<br>Using Line Work                       | 6-4   |
| Exercise 6-3                                          | 0-4   |
| Creating A Section View                               | 6-6   |
| Exercise 6-4                                          |       |
| Adding Material Indications                           | 6-8   |

|     | Exercise 6-5                                               |       |
|-----|------------------------------------------------------------|-------|
|     | Adding Window Tags                                         | 6-10  |
|     | Exercise 6-6                                               |       |
|     | Changing Window Tags from Type to Instance<br>Exercise 6-7 | 6-11  |
|     | Creating a Plan Region View                                | 6-14  |
|     | Exercise 6-8                                               |       |
|     | Creating a Detail View                                     | 6-17  |
|     | Additional Projects                                        | P 6-1 |
| Qı  | iiz 6                                                      | Q 6-1 |
| Les | sson 7                                                     |       |
| Re  | ndering                                                    |       |
|     | Exercise 7-1                                               | 7 1   |
|     | Adding Scenery<br>Exercise 7-2                             | 7-1   |
|     | Defining Camera Views                                      | 7-6   |
|     | Exercise 7-3                                               |       |
|     | Assigning Settings                                         | 7-9   |
|     | Exercise 7-4                                               | 7 10  |
|     | Interior Scenes<br>Exercise 7-5                            | 7-12  |
|     | Placing a Rendering on a Sheet                             | 7-18  |
|     | Exercise 7-6                                               | ,     |
|     | Placing a Path for a Walkthrough                           | 7-20  |
|     | Exercise 7-7                                               | 7 22  |
|     | Playing the Walkthrough<br>Exercise 7-8                    | 7-22  |
|     | Editing the Walkthrough Path                               | 7-23  |
|     | Exercise 7-9                                               | / 20  |
|     | Creating an Animation                                      | 7-25  |
|     | Exercise 7-10                                              | 7 27  |
|     | Walking Up Stairs                                          | 7-27  |
|     | Additional Projects                                        | P 7-1 |
| Qı  | liz 7                                                      | Q 7-1 |
| Les | sson 8                                                     |       |
| Cu  | stomizing Revit                                            |       |
|     | Exercise 8-1                                               | 8-1   |
|     | Creating an Annotation Symbol<br>Exercise 8-2              | 8-1   |
|     | Creating a Titleblock                                      | 8-6   |
|     | Exercise 8-3                                               |       |
|     | Creating a Line Style                                      | 8-18  |
|     | Exercise 8-4<br>Defining Keyboard Shorteuts                | Q 10  |
|     | Defining Keyboard Shortcuts                                | 8-19  |

| 8-23 |
|------|
|      |
| 8-40 |
|      |

## **Revit Hot Keys**

## About the Author